## Fichier:Transf rer des photos d un smartphone un ordinateur Ecran 1.jpg

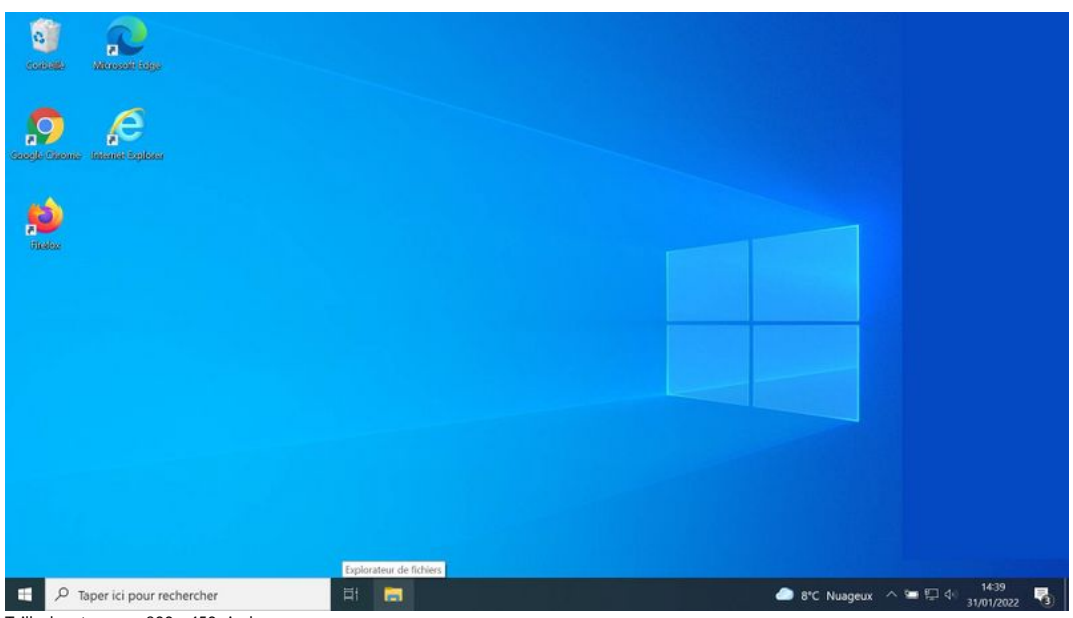

Taille de cet aperçu :800 × 450 [pixels](https://rennesmetropole.dokit.app/images/thumb/4/4b/Transf_rer_des_photos_d_un_smartphone_un_ordinateur_Ecran_1.jpg/800px-Transf_rer_des_photos_d_un_smartphone_un_ordinateur_Ecran_1.jpg).

Fichier [d'origine](https://rennesmetropole.dokit.app/images/4/4b/Transf_rer_des_photos_d_un_smartphone_un_ordinateur_Ecran_1.jpg) (1 920 × 1 080 pixels, taille du fichier : 80 Kio, type MIME : image/jpeg)

Transf\_rer\_des\_photos\_d\_un\_smartphone\_\_\_un\_ordinateur\_Ecran\_1

## Historique du fichier

Cliquer sur une date et heure pour voir le fichier tel qu'il était à ce moment-là.

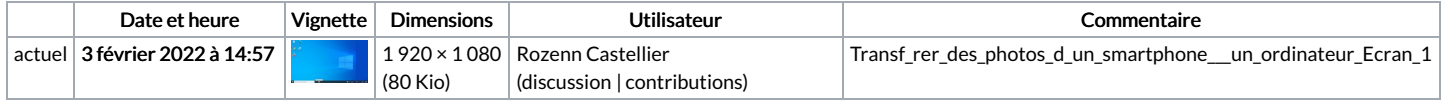

Vous ne pouvez pas remplacer ce fichier.

## Utilisation du fichier

La page suivante utilise ce fichier :

Transférer des photos d'un [smartphone](https://rennesmetropole.dokit.app/wiki/Transf%25C3%25A9rer_des_photos_d%2527un_smartphone_%25C3%25A0_un_ordinateur) à un ordinateur